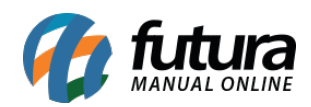

**Sistema:** Futura EFD

**Caminho:** *SPED> Arquivo> EFD\_Contribuições (SPED)*

**Referência:** FEF23

**Versão:** 2017.10.23

**Como Funciona**: Esta tela é utilizada parar Exportar os arquivos referente ao SPED, gerado anteriormente.

Para aprender a fazer este processo acesse a tela abaixo:

<http://manual.futurasistemas.com.br/manual-do-sistema/como-gerar-sped-faq13/>